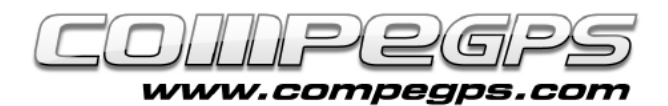

#### VUE 3D

**À travers des précédents tutoriaux, nous avons appris à télécharger et travailler avec différents formats de carte, à éditer les traces de nos différentes excursions, à marquer des waypoints et préparer nos sorties Geocaching par exemple. Mais CompeGPS Land nous offre beaucoup plus. L'application intègre en effet un module qui nous donne la possibilité de réaliser ces différentes manipulations depuis une impressionnante vue 3D. Nous pouvons alors travailler dans cet environnement très proche de la réalité. Vue aérienne de la trace, animation de la sortie en 3D, et stockage de celle-ci deviennent alors un jeu d'enfant.**

La version gratuite de CompeGPS Land/Air nous offre la possibilité de tester le module 3D pendant les 30 jours d"essai. Une fois cette période écoulée, si vous souhaitez continuer à utiliser le mode 3D, 2 solutions s"offrent à vous:

- Acheter le module 3D. Depuis **'Products** > **Modules'** (Image 1). Choisissez alors le module 3D pour CompeGPS Land 7. Ajoutez alors le produit au panier et suivez les étapes pour terminer l"achat.

- Acheter la version complète de CompeGPS Land/Air 7 depuis la liste des produits.

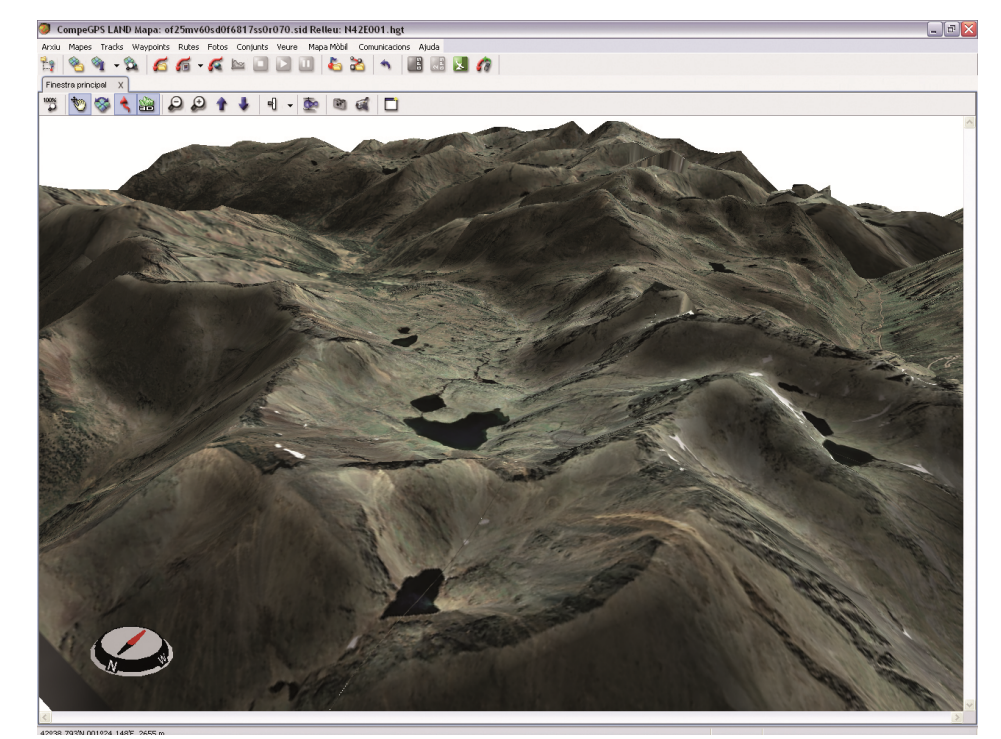

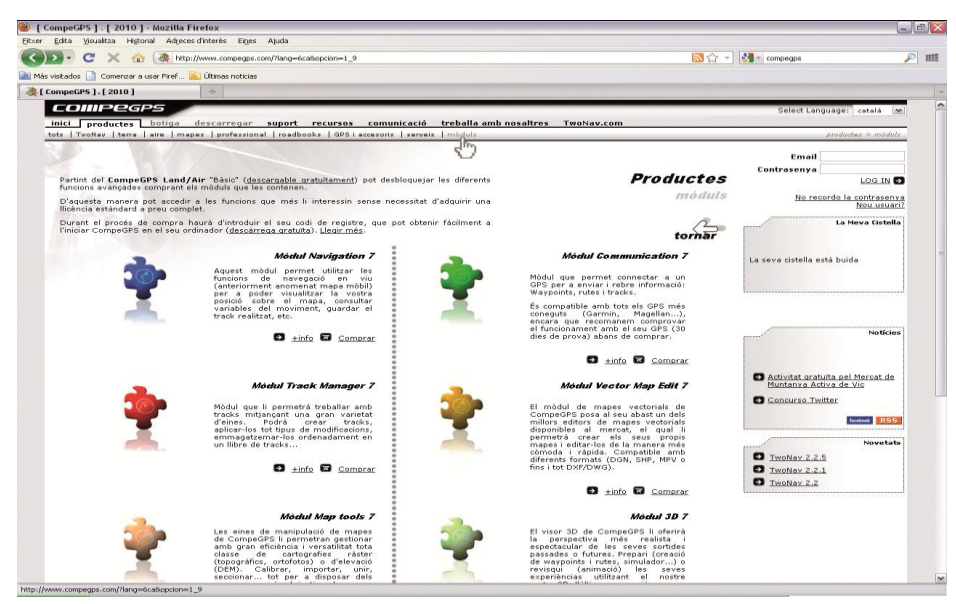

**Image 1**

Cartes relief

CompeGPS Land nécessite, pour générer la représentation en 3D du terrain, de connaître l"altitude de chaque point de la carte.Il existe des bases de données qui contiennent les élévations de ces points disposés en forme de

maille ou quadrillage. Nous pouvons comprendre ce fonctionnement en nous imaginant une cape recouvrant le terrain et respectant les courbes de celui-ci. Chacun des "nœuds" de cette cape est identifié par ces différentes

coordonnées X et Y et son élévation Z (ou coordonnée Z). Plus ces différents nœuds seront proches les un des autres, meilleure sera la représentation du terrain. Ces mailles sont appelées Modèles d"élévation digitaux ou terrestres (Image 2).

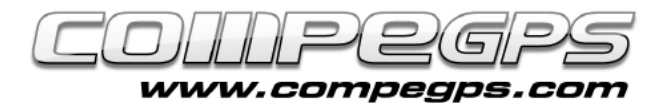

# T U T O R I E L

La vue 3D de CompeGPS Land/Air se charge de faire coïncider les coordonnées des points de la maille avec les coordonnées des points de la carte et ajoute à cette dernière la valeur d"élévation. Ainsi l'utilisateur peut générer et visualiser une image 3D. Il est possible de télécharger gratuitement les cartes de relief de nombreux pays depuis notre [site Internet.](http://dds.cr.usgs.gov/srtm/version2_1/SRTM3/Eurasia/) L'image 3 est une représentation du relief de la Catalogne.

Les cartes de relief que nous vous proposons sont dans leur majorité de résolution medium, réaliser avec une maille de 90 m. de distance entre les nœuds, ce qui est suffisant pour représenter notre cartographie en 3D.

Une fois téléchargées, veuillez sauvegardés les cartes de relief dans l"emplacement où vous conservez vos différentes cartes.

Les cartes de relief s"ouvre avec CompeGPS Land comme n"importe quel autre type de carte: depuis le menu **'Cartes** > **Ouvrir Carte'**.

Une fois la carte ouverte, vous vous rendrez compte, en déplaçant la souris sur la carte, qu"en plus des coordonnées des points, vous pourrez connaître l"altitude des ces points. Les données d"altitude apparaissent depuis la barre inférieure du logiciel (Image 4).

Cette caractéristique nous permettra de planifier plus aisément nos différentes sorties. Nous pourrons en effet voir en temps réel les différents dénivelés auxquels nous devrez faire face lors de notre parcours et les modifier en un clic pour ajuster la difficulté. Pour cela,

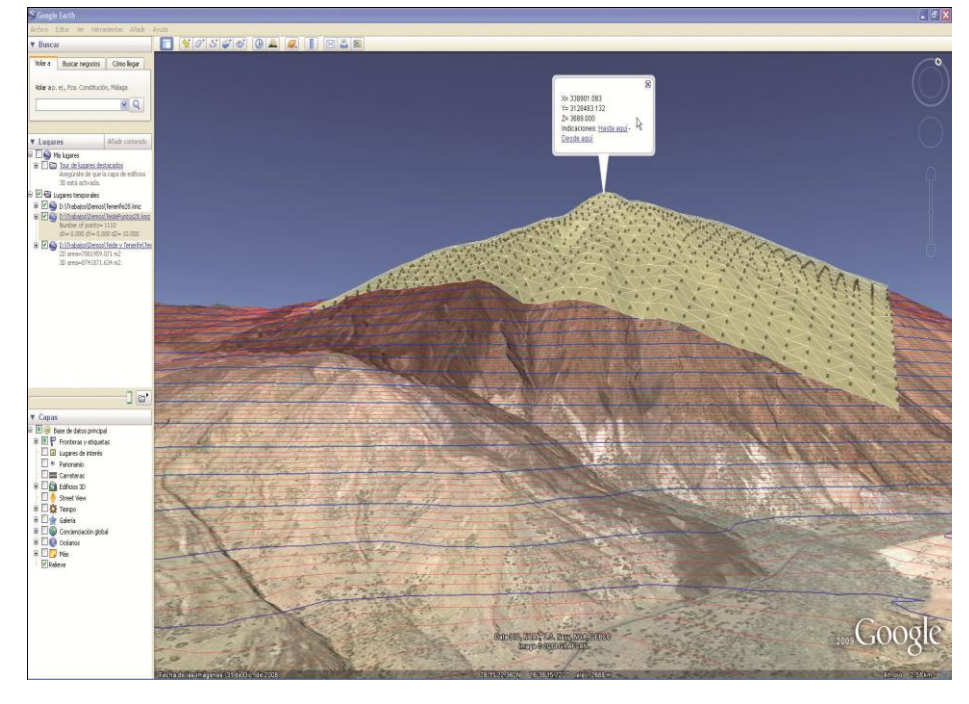

**Image 2**

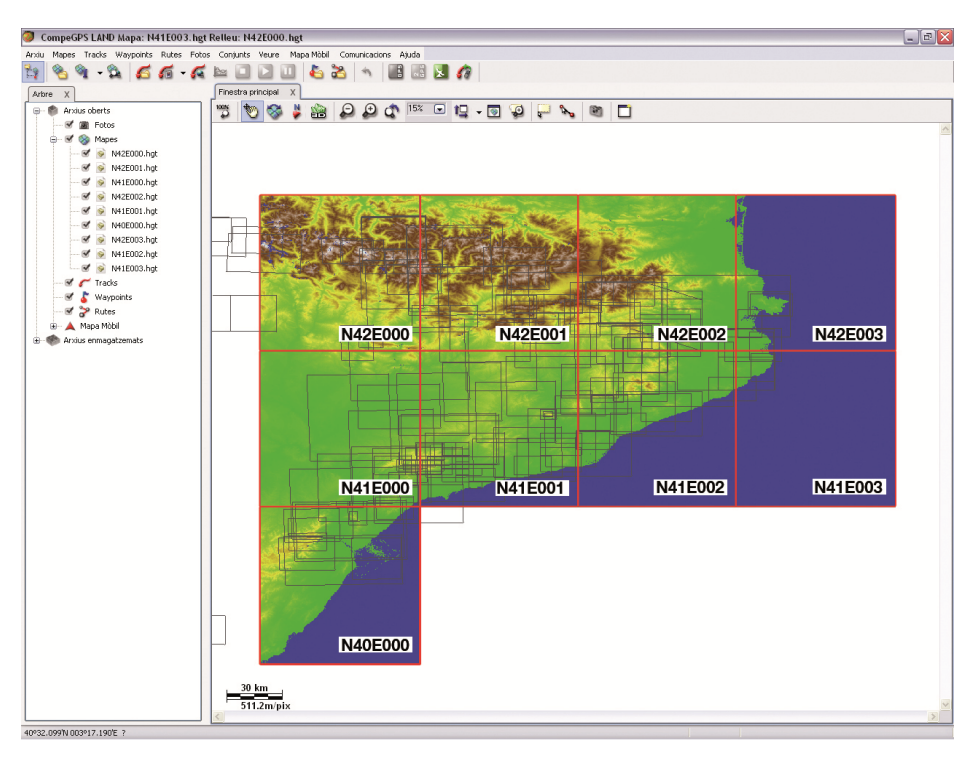

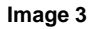

une fois la carte de relief chargée et la trace dessinée sur celle-ci, ouvrez le menu contextuel de la trace (clic long sur cette dernière). Choisir alors **'Outils'**, puis **'Calculer**

**l'altitude au sol pour chaque point'**.Les différentes altitudes seront associées à chaque point de la trace. Depuis la fenêtre **'graphique',** nous pourrons voir le profil de la trace.

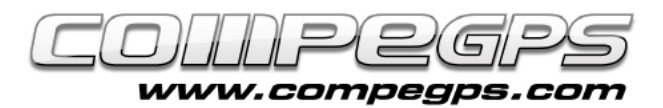

## T U T O R I E L

### Fonctionnemet de la vue 3D

Pour activer la vue 3D veuillez cliquer sur l"icône **'3D'** de la barre d"outils supérieure. Si la carte de relief de la zone sur laquelle nous travaillons a été sauvegardées dans le dossier de carte, CompeGPS chargera automatiquement celle-ci en lançant le mode 3D.

CompeGPS Land dispose d"une série de fonctionnalités pour nous faciliter le déplacement et les mouvements de cette vue tridimensionnelle grâce à un ensemble de flèches accessibles depuis la barre d"outils.

Ces déplacements peuvent également être réalisés d"une forme plus simple et intuitive à l'aide de la souris. Le clic droit nous permettra de déplacer la carte de manière circulaire. Le

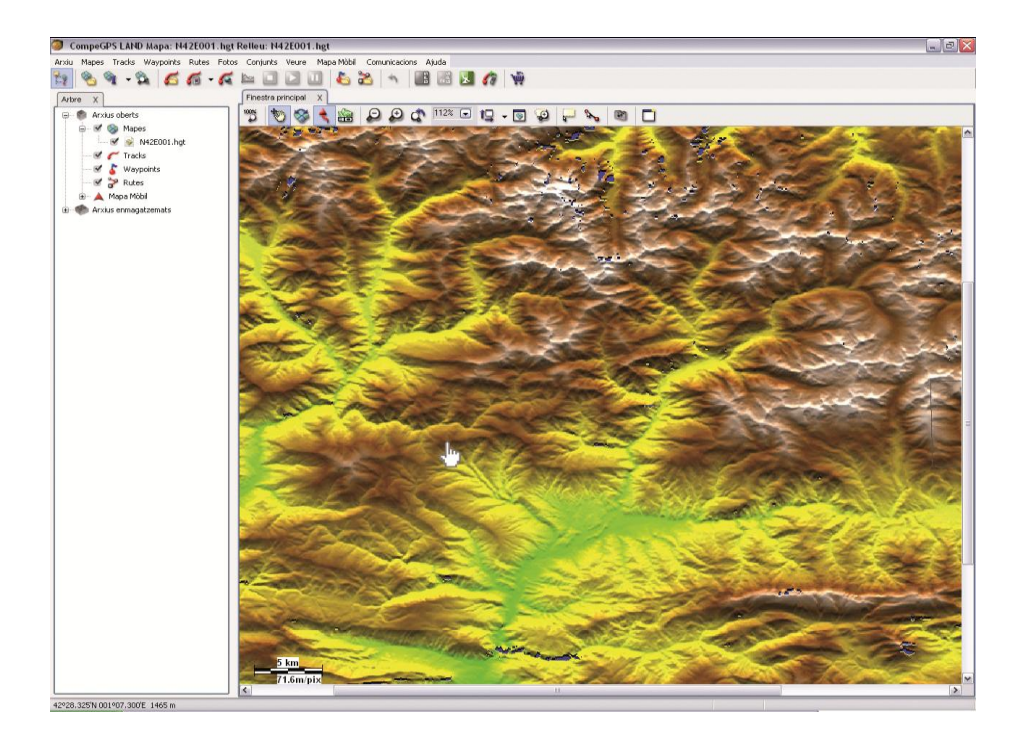

#### **Image 4**

clic gauche nous permettra de déplacer la carte dans la direction vers laquelle nous déplaçons la souris. La roulette permettra de réaliser un zoom. Depuis "simulation", ces mêmes caractéristiques peuvent être réalisées depuis un joystick.